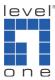

## How to set up and browse multiple cameras behind router?

Scenario: If you have more than 1 camera set up behind a router and requires browsing each camera remotely. Please follow this sample configuration.

Here we use LevelOne IP Camera FCS-1030, WCS-2040 and router WBR-3406. You will need to differentiate the ports on each camera and configure virtual server (port forwarding) in the router to direct the port to appropriate IP Camera.

(1) FCS-1030

(2) WCS-2040

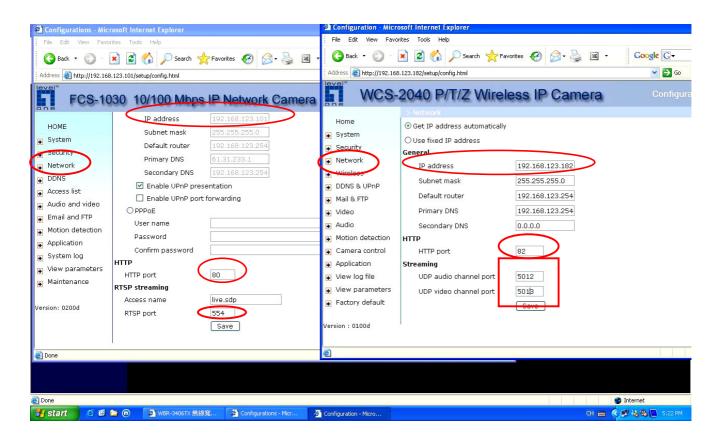

We make FCS-1030 using HTTP port 80 and RTSP port 554, WCS-2040 original uses HTTP port 80 but here we changed it to 82 and 2 other UDP port 5012 and 5013.

## (3) WBR-3406TX Virtual Server (Port Forwarding)

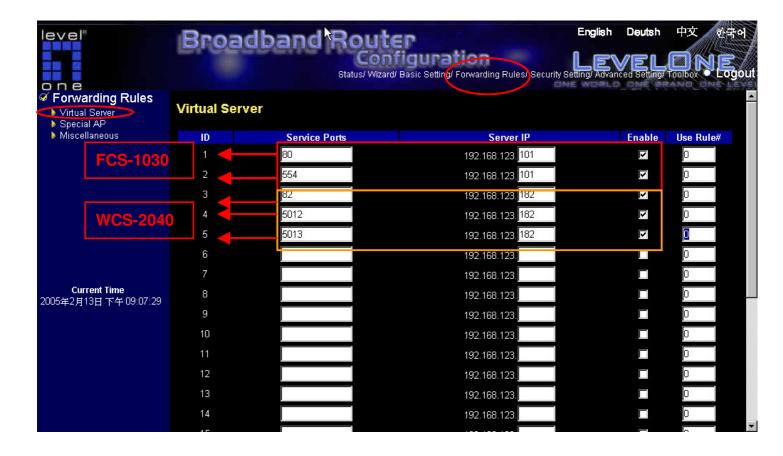

(4) WBR-3406TX WAN IP is 61.31.189.162.

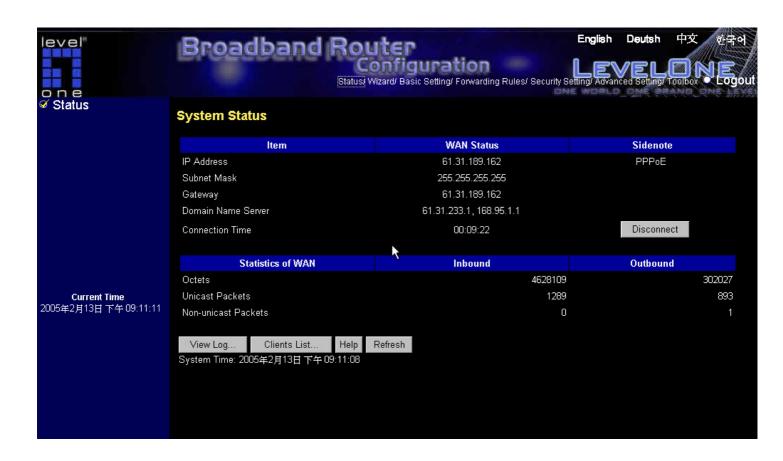

(5) You should be able to access FCS-1030 via <a href="http://61.31.189.162:80">http://61.31.189.162:80</a> and WCS-2040 via <a href="http://61.31.189.162:82">http://61.31.189.162:82</a> from the internet.